## **1. Modes de recherche**

Index **Historique** No séquence Butinage

### **2. Opérateurs**

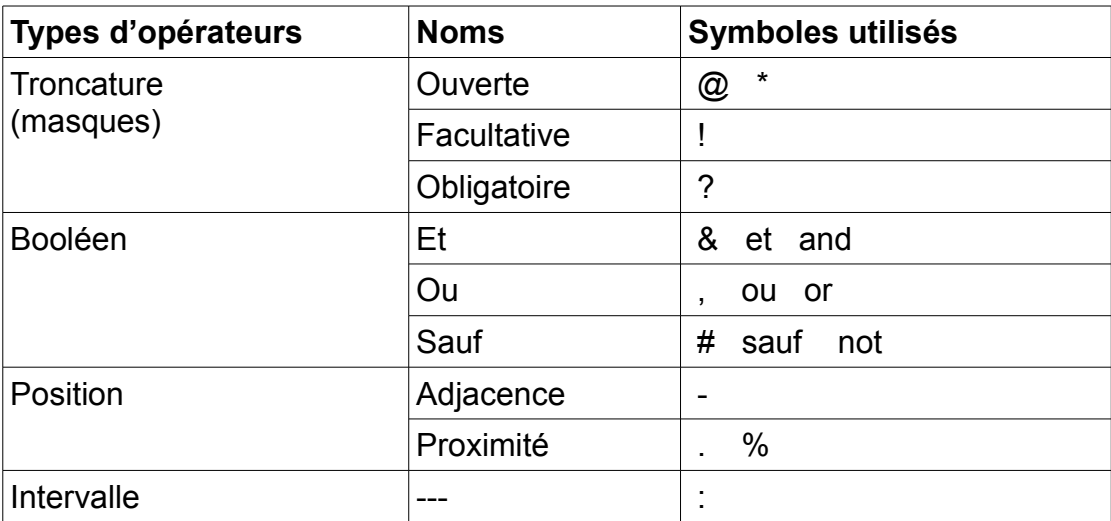

## **2.1. Booléens**

Le booléen « ET » est obligatoire quand on veut chercher plusieurs mots clés dans le même index, sinon Portfolio cherche des mots adjacents.

TIT(dictionnaire culturel sciences) trouve bien l'ouvrage « Dictionnaire culturel des sciences », mais parce que les mots sont adjacents dans la notice (NB : « des » fait partie des mots vides, il ne compte donc pas).

Par contre TIT(dictionnaire sciences) ne trouve pas l'ouvrage. Pour être sûr de chercher par mots clés, il faut faire TIT(dictionnaire & sciences), et là on trouve bien l'ouvrage « Dictionnaire culturel des sciences ».

De même, TINA(mules & hommes & lieu) trouvera bien l'ouvrage « Des mules et des hommes : une enfance, un lieu », mais pas TINA(mules hommes lieu).

#### **2.1.1. ET**

Symboles : **& et and**

### **2.1.2. OU**

Symboles : **, ou or**

#### **2.1.3. SAUF**

Symboles : **# sauf not**

# **2.2. Troncatures**

## **2.2.1. Troncature ouverte**

Symbole : **@** Remplace 0, 1 ou plusieurs caractères Utilisable au début, au milieu ou à la fin d'un mot

Exemples :

tit(biblioth@)  $\rightarrow$  Le système recherche, dans l'index Titre, tous les mots qui commencent par la chaîne de caractères BIBLIOTH : BIBLIOTHèque, BIBLIOTHéconomie, etc…

 $tit(\textcircled{a}$ mine)  $\rightarrow$  Le système recherche, dans l'index Titre, tous les mots qui se terminent par la chaîne de caractères MINE : albuMINE, étaMINE, etc…

tit(tech@ique)  $\rightarrow$  Le système recherche, dans l'index Titre, tous les mots qui commencent par la chaîne de caractères TECH et qui se terminent par la chaîne IQUE : TECHnIQUE, TECHnologIQUE, etc…

# **2.2.2. Troncature facultative**

Symbole : **!**

Remplace 0 ou 1 caractère (un ! par caractère)

Exemples :

tit(technique!) → Le système recherche, dans l'index Titre, les mots TECHNIQUE et TECHNIQUES, mais non le mot TECHNIQUEMENT

## **2.2.3. Troncature obligatoire**

Symbole : **?** Remplace 1 caractère (un ? par caractère)

Exemples :

tit(cent??) → Le système recherche, dans l'index Titre, les chaînes de caractères commençant par CENT, suivies obligatoirement de deux caractères. Le système repérera donc les termes CENTRE ou CENTER, mais non le mot CENT.

#### **3. Historique de recherche**

Portfolio stocke les recherches effectuées dans l'historique de recherche, et si on tape la même recherche une 2ème fois, il ne relance pas la recherche mais récupère le résultat de la 1ère dans l'historique. Donc si on fait une recherche, qu'on ne trouve pas un titre, qu'on crée la notice et qu'on refait la recherche, il n'affiche pas la nouvelle notice. Il faut purger l'historique (ou quitter la session).

# **4. Index**

Cf « Catalogage - Recherche - Tous les index.pdf » pour une liste des index

#### On peut croiser les index

ex : aut(smith wilbur) & tit(oiseau soleil)  $\rightarrow$  affiche les notices bibliographiques correspondant aux critères

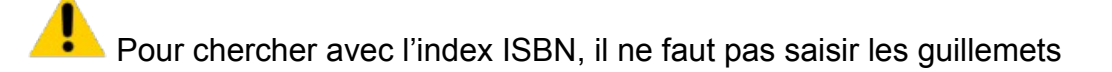

Quand on interroge un index, il affiche normalement des notices du domaine en question : si c'est un index du domaine bibliographique (exemple : TIT), il affiche une (liste de) notice(s) bibliographique(s) ; si c'est un index du domaine exemplaires, il affiche une liste de notices d'exemplaire

Apparemment, Portfolio ne peut pas afficher un exemplaire précis directement en réponse à une requête sur un index du domaine exemplaires.

Exemples :

cvol(500 gri)  $\rightarrow$  affiche une liste de 3 exemplaires avant cette cote

mais cvol(27493)  $\rightarrow$  affiche la notice bib 65919 à laquelle l'exemplaire avant cette cote est rattaché C'est pourquoi les recherches sur l'index docu affichent toujours une notice bib, bien que cet index appartienne au domaine de recherche exemplaires, sauf si on cherche plusieurs code-barres en même temps – par ex. docu(00000000321452, 00001023500156).

# **5. Domaines de recherche**

On peut chercher un autre domaine de recherche (notices bib / notices aut. / exemplaires) que celui correspondant à l'index, en ajoutant devant la recherche le code de domaine (biblio / copy)

Exemple :  $\text{copy}(\text{aut}(\text{smith}$  wilbur) & tit(oiseau soleil))  $\rightarrow$  affiche les notices d'exemplaire correspondant aux critères

Quand on fait une recherche croisant des index de plusieurs domaines, il choisit le domaine correspondant au 1<sup>er</sup> index.

Exemple : tit(germinal) et loca(JL) affichera des notices bibliographiques, mais loca(JL) et tit(germinal) affichera des notices d'exemplaires.

# **6. Mots vides**

Les mots vides ne sont pas pris en compte dans la recherche.

On peut quand même en tenir compte en utilisant des guillemets ? **→ à confirmer**

Exemple : au(''la fontaine'') et butiner nous place bien à ''La Fontaine'' et pas à ''Fontaine''.